**Anleitung**

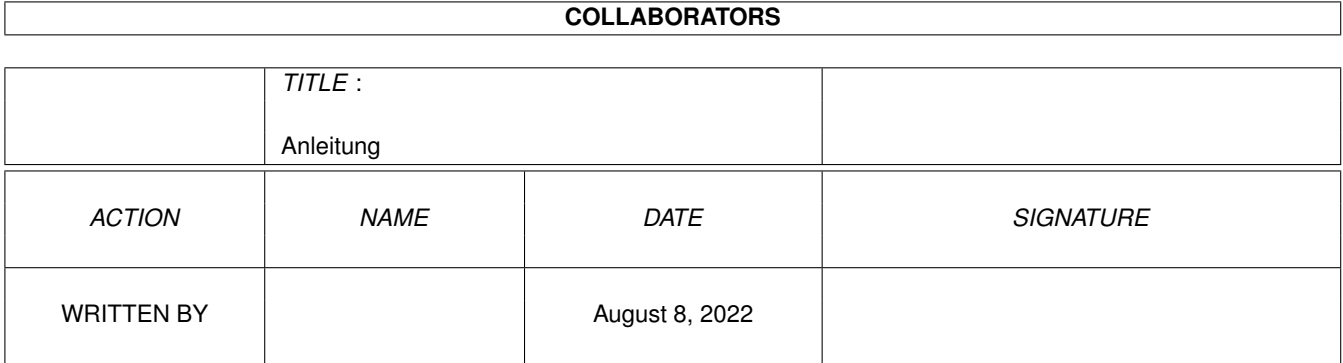

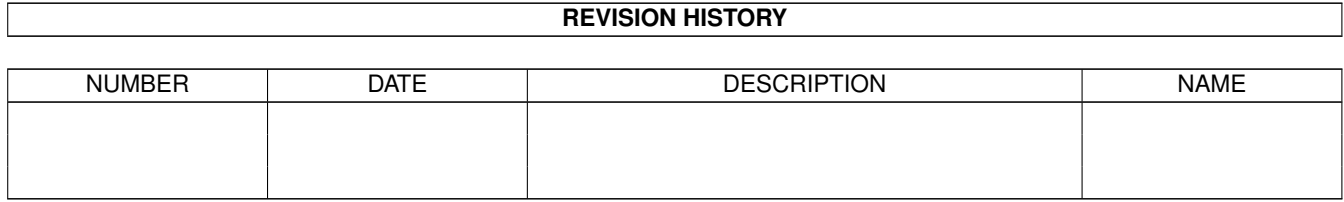

# **Contents**

#### 1 Anleitung

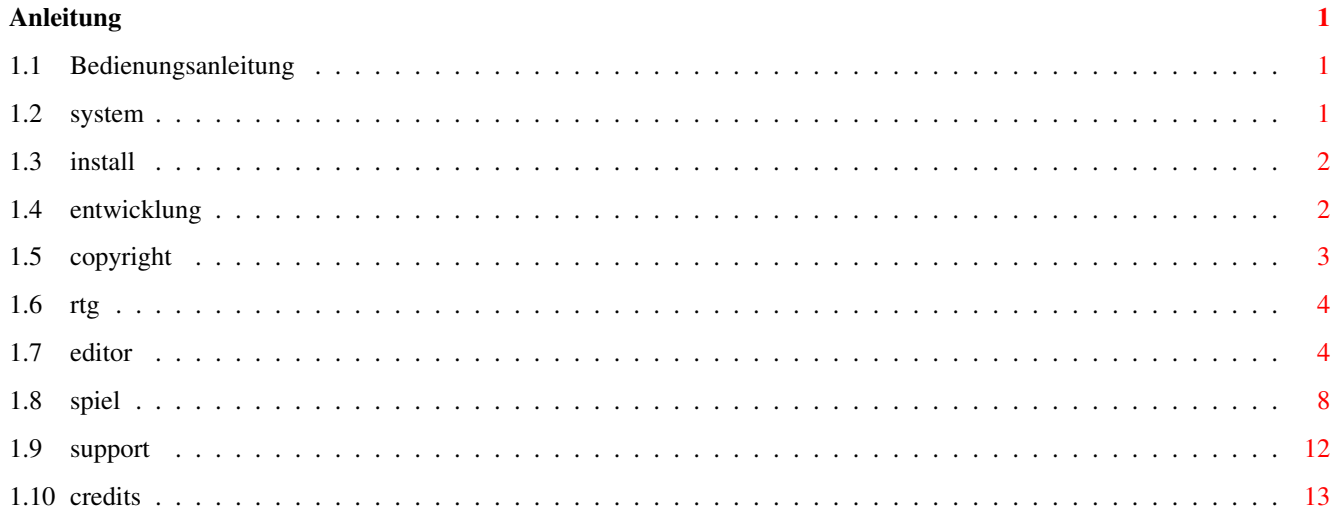

### <span id="page-3-0"></span>**Chapter 1**

## **Anleitung**

#### <span id="page-3-1"></span>**1.1 Bedienungsanleitung**

Marblelous 2

Copyright © 1998/99 APC&TCP, Andreas Magerl & Frank Otto

Copyright/Kopierschutz

Entwicklungsgeschichte

Systemanforderungen

Installation

Das Spiel

RTG-Grafikkarten-Version

Editor

Support

Credits

#### <span id="page-3-2"></span>**1.2 system**

Marblelous 2 benötigt 1 MByte Ram, und funktioniert damit auf jedem Amiga, unterstützt jedes Grafik Chipset (OCS/ECS/AGA) \* und natürlich Grafikkarten.

Die PAL-Version (OCS/ECS/AGA) läuft mit 50 Bildern pro Sekunde, die RTG-Version\* läuft auf einer Grafikkarte ebenfalls mit dieser Geschwindigkeit, jedoch hängt dies von der verwendeten Konfiguration ab. Eine schnelle Grafikkarte bzw. ← Bussystem (Zorro) ist die Voraussetzung. Ein schneller Prozessor wirkt sich hierbei ← ebenfalls

positiv aus.

Besitzen Sie eine Cybervision64-3D-Grafikkarte sollten Sie die ENV-Variable CPU2C ← auf 0 setzen (wie das geht, steht in der Anleitung). Für Marblelous 2 sollten Sie einen Bildschirmmodus mit 256 vertikalen Pixeln auswählen. Höhere Auflösung verlangsamen ← das Spiel bloß. Wenn Sie keinen Bildschirmmodus mit 256 Pixeln vertikal haben, können Sie sich selber einen erstellen (auch dazu mehr in der Anleitung ihrer Grafikkarte ← ). Eine Cybervision64/3D mit Zorro3-Bus und 68040-Prozessor läuft mit ungefährer Original-Geschwindigkeit. Ein 68030-Prozessor ist das Minimum für eine spielbare RTG-Version von Marblelous 2. Mit einer Zorro-2-Grafikkarte ist das Spiel aber auch noch gerade spielbar (ca. 25 Bilder/Sekunde). \* OCS, ECS und AGA bezeichnen die Grafik-Chips des Amiga. OCS (Original Chip Set) kam in den ersten Amigas (A500, A1000, A2000) zum Einsatz, ECS (Enhanced Chip Set) in etwas neueren (A600, A3000). OCS und ECS sind für Marblelous 2 bedeutungsgleich  $\leftrightarrow$ , sie können nämlich höchstens 32 Farben darstellen. Der neueste Grafik-Chip, AGA (Advanced Graphics Architecture), vorhanden in den neuesten Modellen (A1200/A4000), wird benötigt für die 256-farbigen ← Grafiken. RTG (Retargetable Graphics) ermöglicht, beliebige Bildschirmmodi anzuwählen und ← ist

daher eher für Grafikkarten geeignet.

#### <span id="page-4-0"></span>**1.3 install**

Die AGA/Grafikkarten-Version können Sie von der CD spielen. Mit dem Install-Skript läßt sich das Spiel allerdings auch einfach auf die Festplatte installieren.

Wenn Sie nicht über das AGA-Chipset verfügen, müssen Sie die ECS-Version auf Ihre Festplatte installieren.

Auf der CD oder nach Festplatten-Installation haben Sie drei Icons zur Auswahl:

Marblelous2 (OCS/ECS/AGA-Version), Marblelous2RTG (für Grafikkarten) und den ←- Editor.

HINWEIS: Um einige der Icons in der richtigen Farbpalette darzustellen, muß die Workbench auf 256 Farben eingestellt sein!

#### <span id="page-4-1"></span>**1.4 entwicklung**

Mit der Programmierung von Marblelous 2 wurde Mitte '96 begonnen. Damals war ← geplant,

das Spiel gegen Ende '96 zu veröffentlichen. Schnell wurde jedoch erkannt, daß es unmöglich ist, ein Spiel innerhalb eines halben Jahres fertig zu stellen  $\leftrightarrow$ und

so wurde der Veröffentlichungstermin kurzerhand auf Ende '97 verschoben. Eigentlich hätte Marblelous 2 bis dahin fertig werden können, was mit den ← ursprünglich geplanten Eigenschaften auch möglich gewesen wäre. Geplant war nämlich: OCS/ECS-Grafik (32 Farben) 100% identisches Gameplay mit Marblelous 1 einzige Neuerung: Der Editor Gegen Ende '97 habe ich mir jedoch eine Grafikkarte zugelegt und gemerkt, wie umständlich es ist, wenn man immer auf das Amiga-Display zurückschalten muß, um Spiele zu spielen. Das war bei so gut wie allen Spielen der Fall. Marblelous 2 sollte nicht dazu gehören und daher wurde der Erscheinungstermin wieder verschoben ← . Nach einigem Kennenlernen der Eigenschaften einer Grafikkarte und Erkundigen nach deren Programmierung sowie einigen Programmierpausen (ich mußte mich ja auch noch um den Großteil der Grafik und Musik kümmern), hatten wir schon '98 und der Grafikkarten-Support wurde endlich in den Editor eingebaut und eine neue Grafikkarten-taugliche Version des Spiels geschrieben. Letzteres hat 2 Tage  $\leftrightarrow$ gedauert (täglich vielleicht 2-3 Stunden) und beim Editor war es eine Sache von wenigen ←- Minuten. Viele Programmierer klagen darüber, daß es so schwierig und umständlich sei, Amiga ← - Spiele auf einem Grafikkarten-Bildschirmmodus lauffähig zu machen. Alles, was man machen muß, wenn das Spiel nicht 100% aus Assembler-Code besteht (wer macht das schon?), sind ein paar simple Anpassungen wie sämtliche Copper- (die so schöne Farbverläufe erzeugen) und Sprite-Befehle zu entfernen. Ihnen ist bestimmt schon aufgefallen, daß in der RTG-Version keine Farbverläufe sind (z.B. bei der Stoppzeit). Also als Aufruf an alle Amiga-Spiele-Programmierer: Unterstützt endlich ← Grafikkarten! Kurz vor dem geplanten Veröffentlichungstermin wurden noch die Grafiken ← überarbeitet und liegen nun in 32 und 256 Farben vor. 1998 ist wirklich viel zu spät für ein 32-Farben-Spiel. Und nun: Viel Spaß mit Marblelous 2 ! Frank Otto **1.5 copyright** Marblelous 2 ist nicht kopiergeschützt, allerdings hat das Spiel eine Seriennummer, die in einer Datei verschlüsselt ist. Sollte das Spiel doch einmal als Raubkopie in Umlauf kommen (z.B. Internet oder Mailbox) werden wir versuchen,

<span id="page-5-0"></span>mit Hilfe der Seriennummer den Verantwortlichen herauszufinden.

Das Programm ist Urheberrechtlich geschützt. Es darf nicht kompiert und nur vom Besitzer dieser Aminet-CD benutzt werden!

#### <span id="page-6-0"></span>**1.6 rtg**

Klicken Sie "Marblelous2RTG" an, erscheint als erstes ein Bildschirm-Requester, wo Sie einen Bildschirmmodus auswählen können. Da immer ein Bildschirm mit der Größe 320x256 Pixeln geöffnet wird, wird das Spielfeld sehr klein, wenn Sie einen großen Bildschirmmodus auswählen (z.B. 1280x600). Gibt es keinen Bildschirmmodus mit der Größe 320x256, können Sie sich diesen selbst erstellen (wie das geht, steht in der Anleitung ihrer Grafikkarte). Mit dieser Größe läuft das Spiel am schnellsten.

Tooltypes (Piktogramm-Merkmale):

Klicken Sie das Piktogramm einmal mit der linken Maustaste an und wählen Sie den Menüpunkt "Piktogramm/Informationen..." Es erscheint das Fenster, wo Sie im Bereich "Merkmale" folgendes angeben können:

- 1) Mit "ID=" können Sie die Nummer eines Bildschirmmodus angeben, indem die Hintergrund- und Objekte-Bildschirme erscheinen und müssen diese nicht mehr im Editor auswählen. Die ID erfahren Sie im Editor, wenn Sie mit "B" (wie "Bildschirm") einen Modus auswählen. Beispiel: "ID=0" bedeutet "PAL:Lowres".
- 2) Normalerweise wird nimmt der Mauszeiger bei Marblelous 2 die Form eines anderen Zeigers an. Wenn Sie das nicht wollen, geben Sie "POINTER" als Tooltype an.

#### <span id="page-6-1"></span>**1.7 editor**

Das Editor-Fenster erscheint automatisch in der Sprache, die Sie für die Workbench eingestellt haben, entweder Englisch oder Deutsch. Bei allen anderen Sprachen als Deutsch wird Englisch gewählt.

Tooltypes (Piktogramm-Merkmale):

Klicken Sie das Editor-Piktogramm einmal mit der linken Maustaste an und wählen Sie den Menüpunkt "Piktogramm/Informationen..." Es erscheint das Fenster, wo Sie im Bereich "Merkmale" folgendes angeben können:

- 1) Geben Sie "DEUTSCH" oder "ENGLISH" in einer Zeile ein, erscheint der Editor in der jeweiligen Sprache unabhängig von Ihren WB-Einstellungen.
- 2) Mit "ID=" können Sie die Nummer eines Bildschirmmodus angeben, indem die Hintergrund- und Objekte-Bildschirme erscheinen und müssen diese nicht mehr im Editor auswählen. Die ID erfahren Sie im Editor, wenn Sie mit "B" (wie "Bildschirm") einen Modus auswählen. Beispiel: "ID=0" bedeutet "PAL:Lowres".

Die Gadgets

Hintergrund:

Hiermit kann man den Hintergrund eines Levels entwerfen. Dazu stehen 320 verschiedene Blöcke zur Verfügung. Mit der Maus kann man diese im Level ablegen und so Mauern, Hindernisse und verschiedenen Boden ablegen. Am Anfang ist der ganze Level ein leeres Feld ohne Mauern. Die Blöcke 1-40 sind der Boden, über den die Kugeln rollen können. Bei den restlichen Blöcken (41-320) handelt es sich um Mauern. Mit den Pfeiltasten <- und -> wählt man den vorherigen bzw. nächsten Block. Mit <Pfeil hoch> wählt man den letzten Block (Nummer 320) und mit <Pfeil runter> den ersten Block (Nummer 1). Mit der Escape-Taste kommt man zurück zum Haupteditor-Fenster. Die gesetzten Blöcke gehen dabei nicht verloren. Will man den Level-Hintergrund wieder verändern und klickt man im Hauptfenster "Hintergrund" erneut an, erscheint wieder der Hintergrund, wie man ihn verlassen hat.

Objekte:

Hat man einen Hintergrund entworfen, kann man mit diesem Gadgets die Objekte für den Level einstellen (Gegenstände, Kugeln und Extras).

Der Editor-Aufbau ist hier ähnlich wie bei "Hintergrund": der Hintergrund belegt den großen Teil des Bildschirms und rechts sind alle 34 Objekte zum Auswählen angezeigt. Mit den Pfeiltasten kann man diese auswählen. Das angewählte wird dann mit einem Quadrat gekennzeichnet.

HINWEIS: An die äußeren Rändern des Spielfeldes können keine Objekte gesetzt werden. Dort sollten immer Mauern sein. Sind diese Ränder frei und eine Kugel rollt dorthin, explodiert sie.

Die Anzahl der Objekte ist begrenzt. Von links oben bis rechts unten kann man so viele in jedem Level ablegen:

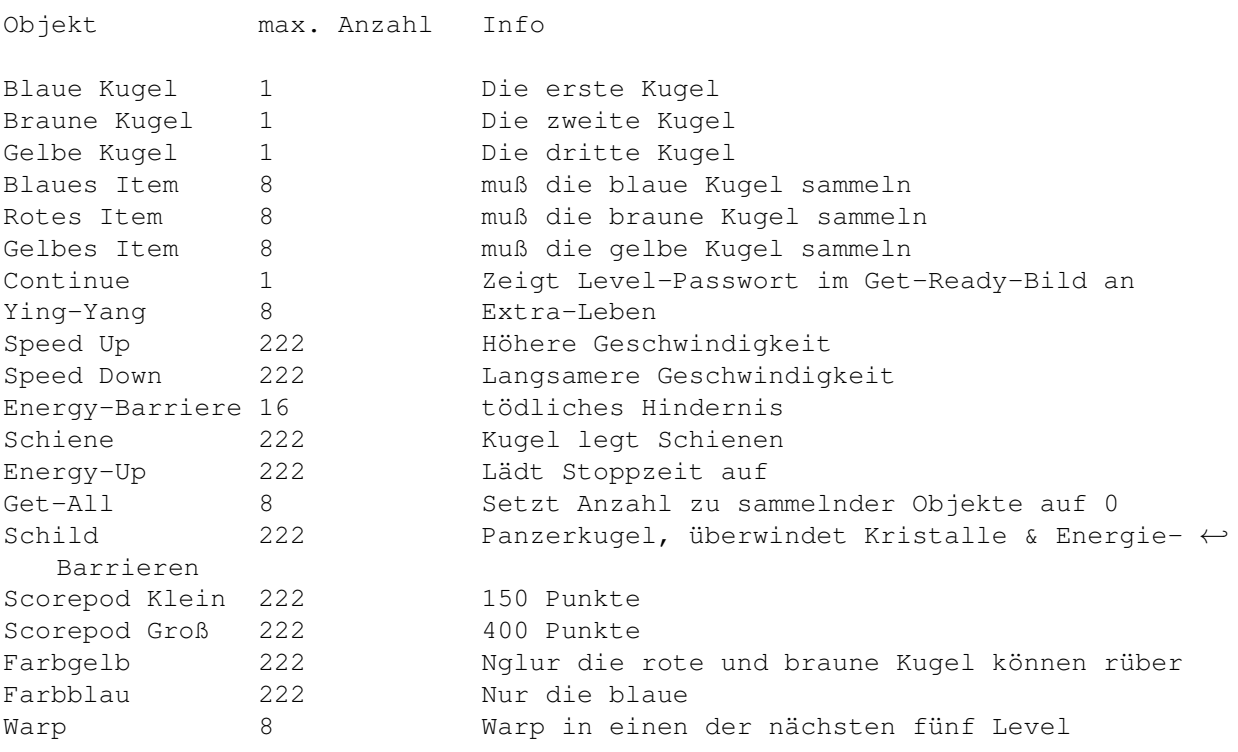

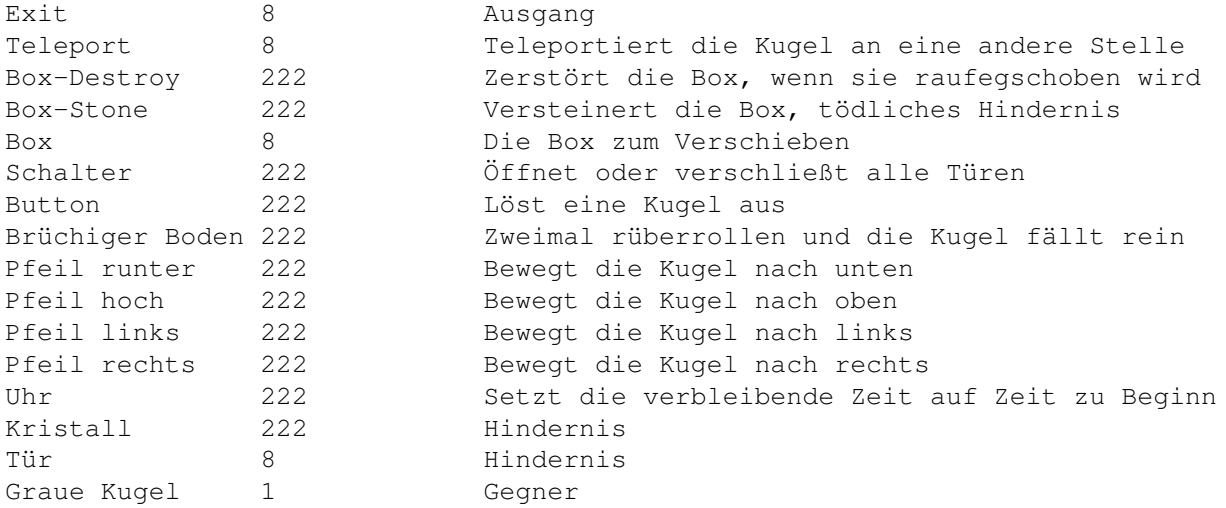

Wird die maximale Anzahl der Objekte überschritten, erscheint als Hinweis ein Stopp-Schild auf dem Objekt.

Auch sollte man darauf achten, nicht zu viele Objekte zu setzen. Zuviele animierte Objekte können das Spiel etwas verlangsamen. Wenn sie nicht mehr als ca. 25 animierte Objekte setzen, läuft das Spiel immer mit 50 Bildern pro Sekunde. Immerhin können Sie von den nicht-animierten Objekten soviele wie möglich setzen.

Außerdem kann man an den äußersten Reihen des Spielfelds keine Objekte setzen. Wenn im Spiel die Kugel hier hin rollt, explodiert sie.

Mit Escape kommen Sie zurück zum Editor-Fenster.

Save Lev:

Der Level kann nun gespeichert werden. Die Level-Nummer müssen Sie im Feld neben "Save Lev" angeben und nicht im Filerequester. Sämtliche Levels müssen sich im Verzeichnis "Levels" im Marblelous 2-Verzeichnis befinden. Beim Speichern wird der Name und die Level-Nummer, die Sie angegeben haben, schon vorgegeben, Sie müssen nur noch auf "OK" klicken. Der Levelname sollte nicht geändert werden, da Marblelous 2 den Level sonst nicht laden wird und sich beendet.

HINWEIS: Da das Level-Verzeichnis bereits voll ist und sich nicht mehr als 100 Levels speichern lassen, sollten Sie das Original-Verzeichnis "Levels" entweder umbenennen (geht mit Workbench-Menü "Piktogramm/umbenennen...") oder es löschen - das Original haben Sie ja auf Ihren Original-Disketten. Dann erstellen Sie ein neues leeres Verzeichnis ("Fenster/neue Schublade") namens "Levels", in das Sie Ihre eigenen Levels speichern können.

Level laden:

Hiermit wird ein Level geladen.

Level leeren:

Entfernt alle gesetzten Objekte im Hintergrund- und Objekte-Fenster.

Level-Kodierung

Will man einen Level vor unbefugtem Zugriff schützen, kann man ein Codewort im Feld unter den Passwörtern eingeben. Normalerweise wird das hier eingesetzte in die Liste übernommen, aber wenn man vorher keine Position in der Liste wählt, bleibt das Codewort lediglich im Eingabefeld stehen. Speichert man nun einen Level, muß dieses Wort eingeben werden, wenn der Level wieder geladen wird (natürlich ist das Codewort nur im Editor und nicht im Spiel nötig!)

#### Passwörter

In der rechten Hälfte des Editor-Fensters können die Passwörter für maximal 100 Levels eingegeben werden. Mit "Lade P." und "Save P." werden die Passwörter in der Datei "Passwords" geladen bzw. gespeichert. Die Passwörter können auf die selbe Weise wie Levels verschlüsselt werden.

Hinweise zum Spiel:

Will man, daß alle Kugeln auf einmal rollen, muß man die blaue und braune Kugel so setzen, daß sie direkt auf den Schalter zurollen (am besten setzt man dazu den Schalter gleich neben die Kapsel). Die Kugeln rollen immer in eine freie Richtung, sobald sie die Kapsel verlassen haben. Damit die Kugeln nicht gegen eine Wand rollen, die nur wenige Felder entfernt ist, sollte man sie im Editor immer auf eine große freie Fläche setzen oder die Richtungen, in die sie nicht rollen soll, mit Mauern direkt neben der Kapsel versperren.

Einsetzen eigener Grafiken

Sämtliche Grafiken lassen sich in Marblelous 2 sehr einfach austauschen. Mit jedem IFF-Malprogramm können Sie eigene Bilder zeichnen und diese einfach ins Marblelous-2-Verzeichnis kopieren. Wichtig ist, daß die Bilder dieselben Namen haben, wie die beigefügten Bild-Dateien:

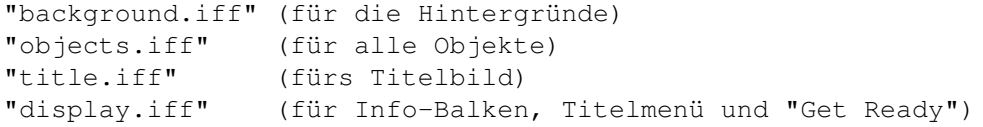

Sie müssen auch darauf achten, die einzelnen Blöcke an die richtigen Stellen ins Bild zu setzen. Im Background-Bild sind die ersten 40 Blöcke überrollbarer Boden, bei den weiteren Blöcken handelt es sich um tödliche Hindernisse. Auch bei den Objekten im "objects"-Bild müssen die Animationen für die Kugeln an die identischen Positionen gesetzt werden. Am einfachsten ist es, wenn Sie eines der Marblelous-2-Bilder als Vorlage nehmen und ihre eigenen Grafiken einfach darüber malen. Das Bildformat muß immer Lowres (320x256 Pixel) betragen. Als Farben sollten Sie jedoch nur entweder 32 oder 256 Farben wählen, da Marblelous 2 entweder einen 32- oder 256-Farben Bildschirm öffnet. Bei z.B. 128 Farben werden auch 256 benutzt.

Einsetzen eigener Module und Sound-Effekte

Wie mit den Grafiken müssen Sie die vorgegebenen Sound-Dateien im Verzeichnis "Sound" einfach ersetzen:

Effekt-Dateien müssen im IFF-Format vorliegen:

"open.iff" (Geräusch, wenn sich eine Kapsel oder Tür öffnet) "explosion.iff" (Explosions-Geräusch) "pick.iff" (wenn ein Item aufgesammelt wird) "scores.iff" (Geräusch beim Abzählen der Punkte am Level-Ende) "teleport.iff" (Teleport-Geräusch)

Die Musik-Dateien müssen im ProTracker-Module-Format gespeichert sein:

"mod.title" (Titelmusik) "mod.getready" (Get Ready Musik) "mod.game" (Musik bei allen ungeraden Levels) "mod.game2" (Musik bei allen geraden Levels)

#### <span id="page-10-0"></span>**1.8 spiel**

Grundsätzlich:

In jedem Level muß der Spieler eine bis drei Kugeln steuern. Mit jeder dieser Kugeln muß dann eine bestimmte Anzahl von "Poweritems" aufgesammelt werden und die Kugel dann auf ein Exitfeld gesteuert werden.

Jede Kugel kann nur die Poweritems sammeln, die dieselbe Farbe wie die Kugel haben ← .

Die drei Kugeln und Poweritems haben die Farben Blau (Blau-Grün), Braun (rötlich) und Gelb.

Die Steuerung:

Die Kugeln werden nicht direkt gesteuert, sondern durch das Setzen von Richtungspfeilen in die jeweilige Richtung gelenkt. Wenn eine Kugel auf solch ← einen

Pfeil rollt, ändert sie ihre Rollrichtung in Richtung des Pfeils. Der Pfeil selber verschwindet dann.

Das Setzen der Richtungen geht folgendermaßen vor sich:

Der Mauszeiger wird auf die gewünschte Position gebracht und dann wird die linke Maustaste gedrückt. Bei gedrückter Maustaste wird danach die Maus in die Richtung bewegt, in die der Pfeil zeigen soll. Durch Loslassen der Maustaste wird die Laufrichtung der Kugel gesetzt.

Statt der Pfeile kann auch ein Stoppfeld gesetzt werden. Dazu muß bei gedrückter linker Maustaste die Maus zentriert bleiben (also darf nicht bewegt werden). Durch das Loslassen der Maustaste wird dieses Stoppfeld dann gesetzt. Wenn eine Kugel ← nun

auf dieses Stoppfeld rollt, bleibt sie stehen (dazu später mehr).

Auf dem Spielfeld können beliebig viele Richtungspfeile und Stoppfelder gesetzt ← werden.

Durch Anklicken mit der rechten Maustaste können sie auch wieder gelöscht werden.

Der Bildschirmaufbau:

.

a) Informationsfeld:

Für jede sich im Spiel befindende Kugel ist am rechten Bildschirmrand ein Informationsfeld. Dieses enthält zum Einen ein Bild der Kugel, ein Bild des Items, welches die Kugel sammeln muß, ein Feld, welches die Anzahl der jeweils ← noch aufzusammelnden Poweritems angibt und einen Balken, der die Stoppzeit anzeigt. b) Statuszeile: Am oberen Bildschirmrand befinden sich Angaben über die Zeit (nicht immer), Punkteanzahl, Levelnummer und Lebensanzahl. Der Spielablauf: Zu Beginn jeden Levels sind die Kugeln unter einer Kuppel verborgen. Nachdem sich ← die Kuppel öffnet und auf diese Weise die Kugel freigegeben hat, beginnt die Kugel ← nach kurzer Zeit loszurollen. Der Spieler muß dann durch Setzen von Pfeilen die Kugel ← so lenken, daß alle benötigten Poweritems aufgesammelt werden. Im Informationsfeld der jeweiligen Kugel befindet sich für jede der vier ← verschiedenen Poweritems eine Zahl, die angibt, wieviele vom jeweiligen Poweritem noch ← aufzusammeln sind. Erst wenn alle vier Zahlen auf Null gesunken sind, kann der Level mit der  $\leftrightarrow$ Kugel verlassen werden. Dazu muß sie noch auf ein Exitfeld gesteuert werden. Erst, wenn dies mit allen im jeweiligen Level vorkommenden Kugeln vollbracht ist, ist der ←-  $L = \sqrt{1 - \sqrt{2}}$ beendet. Manchmal kann es notwendig sein, eine Kugel kurz zu stoppen, um zum Beispiel einen Zusammenstoß mit einer anderen Kugel oder einem Gegner zu vermeiden. Dazu kann der Spieler ein Stoppfeld setzen. Wenn eine Kugel auf so ein Stoppfeld ← gelangt, hört sie auf zu rollen (vorausgesetzt, die Kugel hat noch Stoppzeit). Der Balken  $\leftrightarrow$ mit der Stoppzeit im Informationsfeld wandert dann bei der angehaltenen Kugel langsam ← nach unten. Wenn der Balken unten angelangt ist und somit keine Stoppzeit mehr ← vorhanden ist, rollt die Kugel weiter und kann nicht mehr angehalten werden. Man kann die Kugel aber auch vorzeitig weiterrollen lassen: Zum einen durch ← Löschen des Stoppfeldes unter der Kugel (mit der rechte Maustaste) oder aber durch Setzen eines Richtungspfeiles an dieser Stelle. Die verbliebene Stoppzeit kann dann für ← weitere Stopps genutzt werden. Die Spielelemente:

In einigen Leveln ist die Anzahl der Pfeile, die der Spieler setzen kann, begrenzt ←

In solch einem Fall befindet sich im rechten unteren Bildschirmviertel (unter den Informationsfeldern) eine Zahl, die angibt, wieviele Male noch Pfeile gesetzt ← werden kann. Uhr: Die Uhr, die sich in einigen Leveln in der Statuszeile befindet (s.o.), zählt von einem bestimmten Wert auf Null herunter. Wenn der Wert "Null" erreicht wird,  $\leftarrow$ muß der Level von vorne begonnen werden. Energiesperren: Diese Energiesperren wechseln zyklisch zwischen eingeschaltet und ausgeschaltet. Da eine Berührung tödlich ist, muß der richtige Moment abgepaßt  $\leftrightarrow$ werden, um hindurchzurollen. Schalter (schwarz): Durch Überollen dieser Schalter öffnen oder Schließen sich ← alle Türen. Knopf (rot): Löst eine weitere Kugel aus. Die blaue Kugel aktiviert die braune, ← die gelbe Kugel kann nur mit der braunen aktiviert werden. Pfeile: Wenn eine Kugel über diese Pfeile rollt, ändert sie entsprechend ihre ← Richtung. Diese Pfeile können vom Spieler nicht beeinflußt werden. Farbbarrieren: Über diese Barrieren kann die Kugel nur dann rollen, wenn sie ← dieselbe Farbe hat wie die Barriere. Es gibt zwei Farbbarrieren: Eine blaue und eine gelb/  $\leftrightarrow$ braune. Über die Blaue kann nur die blaue Kugel rollen, über die gelb/braune die beiden anderen Kugeln. Löcher: Manchmal ist der Fußboden brüchig. Durch Überrollen der Löcher im Boden vergrößern diese sich solange, bis der Boden ganz zerstört ist und so zum ← tödlichen Hindernis wird. Teleport: Wenn eine Kugel in dieses Feld rollt, wird sie an eine andere Stelle auf dem Spielfeld teleportiert. Da sie auch kurz vor einer Mauer auftauchen kann, ← sollte das Spiel pausiert werden (Leertaste), damit man rechtzeitig einen Pfeil legen ← kann. Warp: Durch Hineinrollen in dieses Feld wird man in einen der nächsten Level ← geWARPt. Codewort: Wenn das rotierende "C" aufgesammelt wird und der Level außerdem erfolgreich beendet ist, erhält der Spieler ein Codewort für den nächsten Level, das er dann im Intro eingeben kann. SpeedUp und SlowDown: Hiermit wird die Rollgeschwindigkeit der Kugel erhöht (+) ← bzw. erniedrigt (-).

EnergyUp: Mit diesem Symbol wird die Stoppzeit wieder aufgeladen. Box: Diese Boxen können von der Kugel verschoben werden, wobei sie aber nur über normalen Untergrund und nicht auf Gegenstände gelangen dürfen. Wenn die Box auf ein BoxDestroy-Feld geschoben wird, verschwindet sie. Hingegen, wenn sie auf ein BoxStone-Feld kommt, versteinert sie und wird damit zu einem festen Hindernis. Bonusgegenstände: Durch Aufsammeln eines Ying-Yangs bekommt man ein Extraleben. ← Man kann jedoch nicht mehr als 9 Leben haben. Die Scorepods bringen Bonuspunkte (je ← größer das Scorepod, desto mehr Punkte gibt es). GetAll: Durch das Aufsammeln des GetAll wird für die jeweilige Kugel die Anzahl ← der noch aufzusammelnden Poweritems auf Null gesetzt. Panzer: Bekommt die Kugel durch Aufsammeln dieses Extras einen Panzer, kann sie unbeschädigt durch die Energiesperren rollen und Gegner und Kristalle zerstören. Schiene: Durch Aufsammeln dieses Extras ist die Kugel in der Lage, Schienen auf den sonst tödlichen Untergrund zu legen (z.B. auf Löcher) und ihn so zu  $\leftrightarrow$ überqueren. Aber Vorsicht: Auf Schienen können keine Pfeile gelegt werden. Wer also nur ← Schienen legt, wird nach einiger Zeit gegen die Wand rollen und nichts dagegen tun können! Auch das Einsetzen des Stopp-Schildes sollte vermieden werden, wenn die Kugel ← Schienen legt. Sobald die Kugel nämlich aufs Stopp-Schild rollt, bleibt sie dort bis die Stopp-Zeit abgelaufen ist, da Sie auf Schienen ja weder Pfeile noch das Stopp-  $\leftrightarrow$ Schild setzen können! Die graue Kugel Sie ist ein Gegner von allen drei Kugeln und ist ständig auf Kollisionskurs, um Sie zu zerstören. Mit setzen von Pfeilen kann sie nicht gesteuert werden. Wenn Ihre Kugel ein Schild hat, die graue jedoch nicht, können Sie die Kugel zerstören und bekommen dafür 5000 Punkte! Achten Sie nur auf Ihre Poweritems und sammeln Sie sie, bevor die graue Kugel sie Ihnen wegschnappt. Hat die graue Kugel ersteinmal eines der wichtigen Objekte gesammelt, können Sie den Level nicht mehr beenden. Auch Extras wie Speed-Up, Extra-Leben, Continue usw. sind vor der grauen Kugel nicht sicher! Tastaturbelegung: b) Während des Spiels: - Mit Space gelangt man in den Pausenmodus und auch wieder heraus. - Mit Escape verläßt man das Spiel und gelangt so zum Titelbild zurück. - Mit Return begeht man "Selbstmord", wodurch man ein Leben verliert. Dies ist dann sinnvoll, wenn man sich in eine auswegslose Lage gebracht hat.

Tips und Hinweise:

- Manchmal kann es sinnvoll sein nach Beginn eines Levels erst einmal mit Space in den Pausenmodus zu gehen. Auf diese Weise hat man die Möglichkeit, den Level anzuschauen und in Ruhe einen Lösungsweg zu suchen.
- Manchmal lohnt es sich, die Messages im GETREADY-Screen durchzulesen, da sich ← dort oft versteckte Hinweise auf Lösungsmöglichkeiten des Levels befinden.
- Es kann sehr stressig sein, zwei oder drei Kugeln gleichzeitig zu steuern. Dies kann man so umgehen, indem man sich in dem Level eine möglichst lange gerade Strecke sucht und dort im voraus Pfeile so setzt, so daß eine dort rollende ← Kugel sich auf dieser Bahn immer hin- und her bewegt. Auf diese Weise braucht man sich einige Zeit um diese Kugel nicht zu kümmern.
- Eine zweite Kugel erst durch Überfahren eines Schalters gestartet. Wenn man in solch einem Level mit der ersten Kugel den Level beendet, ohne den Schalter ← gedrückt zu haben, kann man nur noch mit RETURN Selbstmord begehen.
- Man kommt auch an Energiebarrieren (zum Beispiel) vorbei, ohne Stoppzeit zu ← haben: Man rollt mit der Kugel bis kurz vor das Hindernis und läßt die Kugel durch permanentes Setzen von Pfeilen vor dem Hindernis immer hin- und herrollen. Wenn ← der Weg dann frei ist (z.B. Energie ist aus) muß die Kugel nur noch hindurchgelenkt werden.

Sonstiges:

- Nach Beendigung eines Levels bekommt man mindestens 1000 Bonuspunkte. Wenn man einen Level auf Anhieb geschafft hat, steigt die Höhe dieser Bonuspunkte (2000, 3000, 4000 Punkte). Beim Verlust eines Lebens startet man wieder bei 1000 Bonuspunkten.

#### <span id="page-14-0"></span>**1.9 support**

APC&TCP Postfach 83 D-83236 Übersee

http://www.chiemgau.com/apc&tcp

http://www.geocities.com/SiliconValley/Lakes/9597/

Andreas@chiemgau.baynet.de

### <span id="page-15-0"></span>**1.10 credits**

Programmierung, Grafik, Musik, Leveldesign: Frank Otto

Produzent: APC&TCP, Andreas Magerl

2. Level-Musik: Rafael Biermann

Titelbild: Michael Zimmer